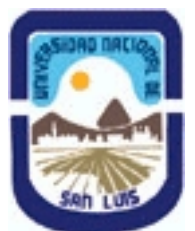

# **Ministerio de Cultura y Educación Universidad Nacional de San Luis Facultad de Ciencias Físico Matemáticas y Naturales Departamento: Fisica Area: Area Unica - Física**

**(Programa del año 2021) (Programa en trámite de aprobación) (Presentado el 20/04/2021 14:00:06)**

**I - Oferta Académica**

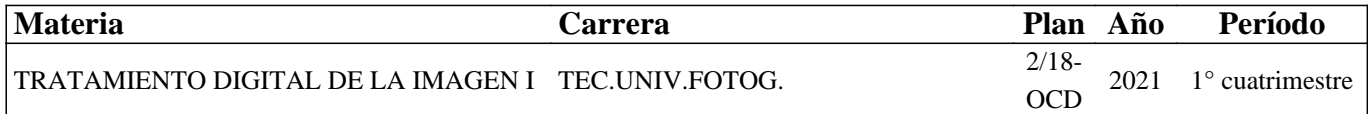

### **II - Equipo Docente**

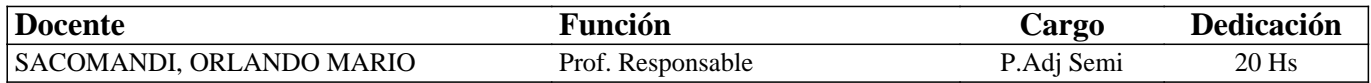

#### **III - Características del Curso**

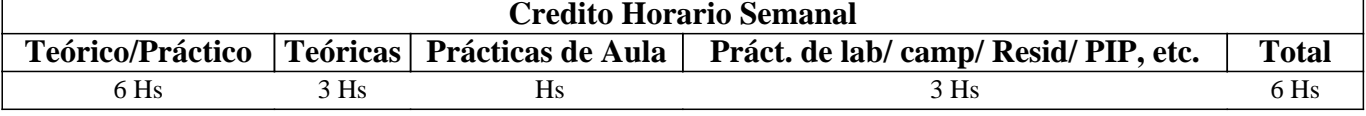

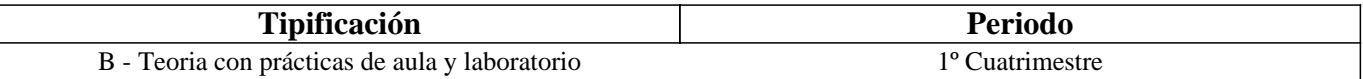

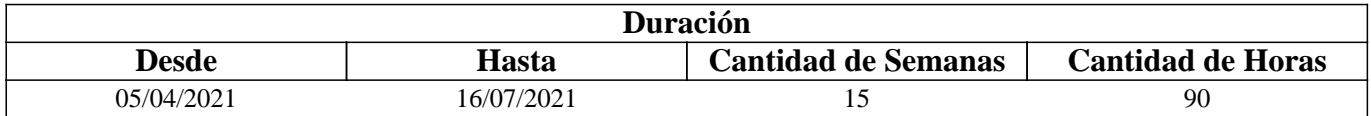

### **IV - Fundamentación**

Esta materia es dictada en el primer cuatrimestre del segundo año de la carrera Tecnicatura Universitaria en Fotografía introduciendo a los estudiantes en los conocimientos teóricos-prácticos de las herramientas y programas informáticos utilizados en la fotografía actual, a través de aulas virtuales.

### **V - Objetivos / Resultados de Aprendizaje**

El dictado de la misma tiene por objetivo formar al estudiante en el uso de las herramientas y programas informáticos destinados al procesamiento digital de archivos de imagen; aplicando para ello programas de licencia libre y gratuita.

## **VI - Contenidos**

#### **Unidad I: GIMP - El Programa**

Entorno de trabajo. La caja de Herramientas; Opciones de Herramientas; La Ventana de Imagen; La Barra de Menú; Diálogos y Empotrables - Con- figurar pestañas; Otras opciones del menú Configurar pestaña; Ajustando a mejor operatividad. Unidad II: Trabajando con Archivos - Tipos de Archivos

Abrir un archivo de imagen. Abrir lugar... Abrir reciente; Otras maneras de abrir imágenes en GIMP; Adquirir imagen desde un escáner; Tipos de archivos soportados; Guardar imagen; Guardar archivo; Guardado según la extensión o tipo de archivo (Exportar); Exportar en formato GIF - Opciones; Opciones del GIF animado; Exportar en formato JPEG; Exportar imagen como PNG; Exportar imagen como TIFF (Compresión); Modo Indexado (Difuminado).

Unidad III: Personalización de GIMP - Órdenes Generales

Entorno (Consumo de recurso; Miniaturas de imágenes; Guardar imágenes; Historial de documento); Interfaz de usuario

(Idioma, Vistas previas, Combinaciones de teclas); Tema; Sistema de ayuda (General, Visor de ayuda); Opciones de herramientas (General, Ajuste a la rejilla y la guía, Escalado, Opciones de pintado compartido entre todas las herramientas, Herramienta mover); Caja de herramientas (Apariencia, Configuración de las herramientas); Imagen predeterminada (Tamaño de imagen, Opciones avanzadas, Máscara rápida); Ventana de imagen (General, Comporta- miento de la redimensión y la ampliación, Barra espaciadora, Punteros del ratón); Pantalla (Transparencia, Resolución del monitor); Gestión de Color.

Trabajando con Fotografías

Ajustar el tamaño y la resolución - Tamaño de imagen; Ajustar la resolución de una imagen; Imágenes para la Web; Guardar para Web; Imagen para impresión; Tamaño de la impresión; Escalar la imagen...; Tamaño de la imagen; Interpolación; Métodos de interpolación (Calidad).

Unidad IV: Las Herramientas de GIMP

Herramienta Ampliación (Zoom); Recortar una fotografía; Opciones de Recortar; Rotar una imagen; Opciones de Rotar Unidad V: En el Laboratorio - Edición de Imagen

Rango dinámico; Profundidad de color o bits por pixel; Ajuste de la exposición - Brillo/Contraste; Niveles; Análisis de la exposición - Histograma.

Unidad VI: Capas - El Trabajo con Capas

Qué son las Capas; Utilización de las capas; Desplazamiento de las capas

- Herramienta Mover; Deshacer y Rehacer; Acciones que no se pueden deshacer; Capa activa; Duplicar capas; Cambiar el nombre de las capas; Cambiar el orden de las capas; Eliminar capas; Modo de Fusión; Opacidad de las capas; Canal Alfa; Bloquear el canal alfa; Visibilidad de las capas; Trabajando con capas Activas y Visibles; Acoplar las capas.

Unidad VII: Acciones Usando Capas - Aprendiendo a Borrar

Trabajando con capas; Herramienta Goma de borrar; Aplicando la Goma de borrar; Tipo de Pinceles - Editando un pincel; Ajustes parciales usando capas.

Unidad VIII: Corrección de Errores en Fotografías

Eliminación de elementos no deseados; Herramienta de Clonado; Uso práctico de Clonado; Herramienta de Saneado; Ojos Rojos; Blanquear / Ennegrecer; Filtro Realzar / Quitar ojos rojos; Enfoque y Desenfoque; So- breexponer / Subexponer.

### **VII - Plan de Trabajos Prácticos**

El material didáctico elaborado para la materia se habilita a medida que avanza en el dictado de manera virtual a través de la plataforma Moodle; como así también los trabajos prácticos que desarrollan los estudiantes. Para la ejecución de los trabajos prácticos, el alumno debe realizar sucesivas capturas de pantalla durante el desarrollo de los mismos, las que al final del proceso son subidas al aula virtual, en algunos de ellos, junto con el archivo resultante. Desde una Galería de imágenes y/o desde el mismo cuerpo del ejercicio práctico, los estudiantes descargan los archivos con las imágenes necesarias para la ejecución de dichos ejercicios prácticos.

Cantidad de ejercicios prácticos 8 (ocho) Cuestionario Teórico 2 (dos)

### **VIII - Regimen de Aprobación**

Esta materia posee un régimen de aprobación Promocional.

Para obtener la promoción el alumno deberá:

- Cumplir el 80 % de asistencia de las clases teórico-prácticas virtuales que son controladas por sistema de auto asitencia.
- Promediar en un 70% la aprobación de los trabajos prácticos y evaluaciones téoricas

### **IX - Bibliografía Básica**

**[1]** En la plataforma virtual los estudiantes cuentan con el material didáctico inédito especialmente desarrollado para el dictado de la materia, constituido por ocho unidades y compuesto de textos ilustrados con ejercicios paso a paso y videos explicativos.

### **X - Bibliografia Complementaria**

## **XI - Resumen de Objetivos**

Capacitar al estudiante en el uso de la PC como herramienta de trabajo y sobre la utilización de programas de licencia libre para el tratamiento de archivos de imagen digital (GIMP).

### **XII - Resumen del Programa**

Trabajo con archivos. Personalizar el programa GIMP. Conocimiento de las herramientas del programa. Edición de imágenes. Las capas. Acciones usando capas. Corrección de errores en fotografías.

### **XIII - Imprevistos**

## **XIV - Otros**

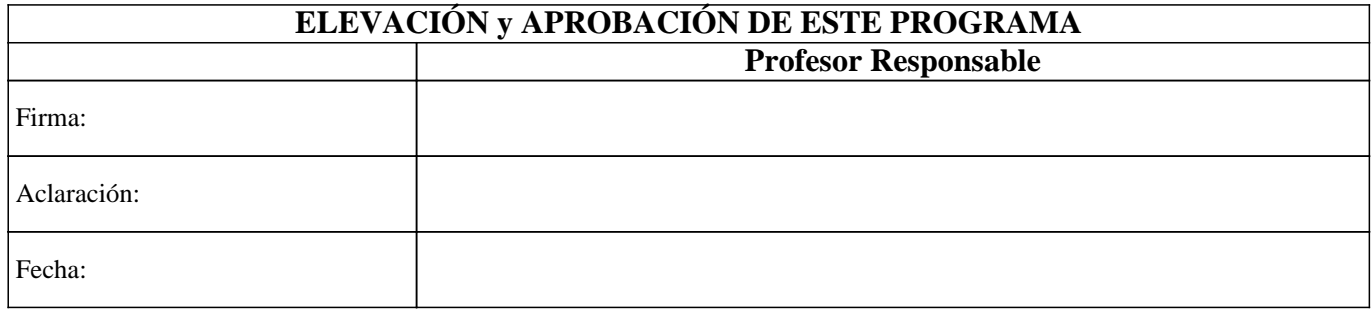